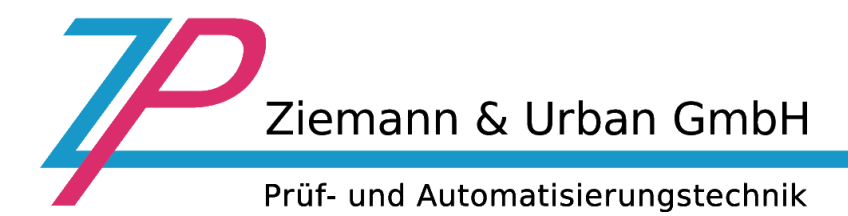

## **Fernwartungstool "Team Viewer Quicksupport"**

Team Viewer Quicksupport ist eine Anwendung in Form einer einzeln ausführbaren Datei. Sie können diese Anwendung ohne Installation ausführen und benötigen so keine Windows Administratorrechte.

Vergleicht man ein Telefonat mit einer TeamViewer-Verbindung so entspricht die Telefonnummer von der Bedeutung der TeamViewer-ID.

TeamViewer-Instanzen werden über eine weltweit eindeutige ID identifiziert. Diese ID wird beim ersten Start von TeamViewer automatisch anhand von Hardware-Merkmalen generiert und ändert sich später nicht mehr. Diese ID ist unabhängig von der IP-Adresse Ihres Computers.

Alle Verbindungen mit TeamViewer sind verschlüsselt und damit sicher geschützt vor dem Zugriff Dritter. Technische Details zu Verbindung, Sicherheit und Datenschutz in TeamViewer finden Sie im Sicherheitsstatement auf der Webseite des Herstellers:

<https://www.teamviewer.com/de/trust-center/sicherheit/>

Das Fernwartungstool wird standardmäßig auf den Systemen im Verzeichnis C:\Tools\TeamViewer mit ausgeliefert und liegt als Verknüpfung auf dem Desktop.

Bei älteren Systemen kann das Programm auf unserer Homepage geladen werden:

[https://ziemann-urban.de/Downloads/TeamViewer/TeamViewerQS15\\_DE.exe](https://ziemann-urban.de/Downloads/TeamViewer/TeamViewerQS15_DE.exe)

## **Aufbau einer Fernwartungsverbindung zu Ziemann & Urban:**

- 1. Datei bzw. Verknüpfung der Fernwartungsprogramms öffnen (Doppelklick)
- 2. Evtl. Windows Sicherheitswarnung bestätigen. Auf Button "Ja" klicken
- 3. Die Statuslampe der Internetverbindung muss grün sein (siehe Abbildung). Es muss eine ID angezeigt werden. Sollte dies nicht der Fall sein kontaktieren Sie bitte Ihre IT Abteilung

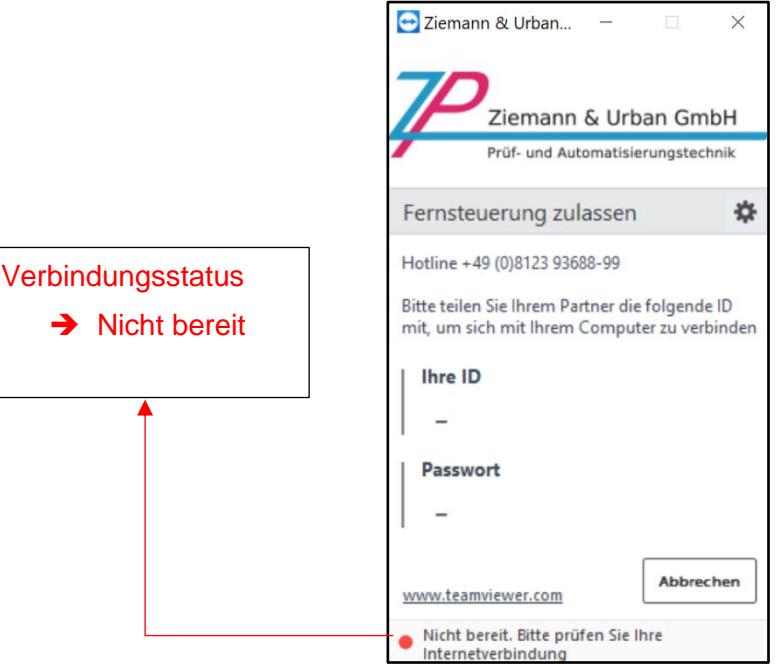

4. Ziemann & Urban kontaktieren und Ihre ID Nummer übermitteln

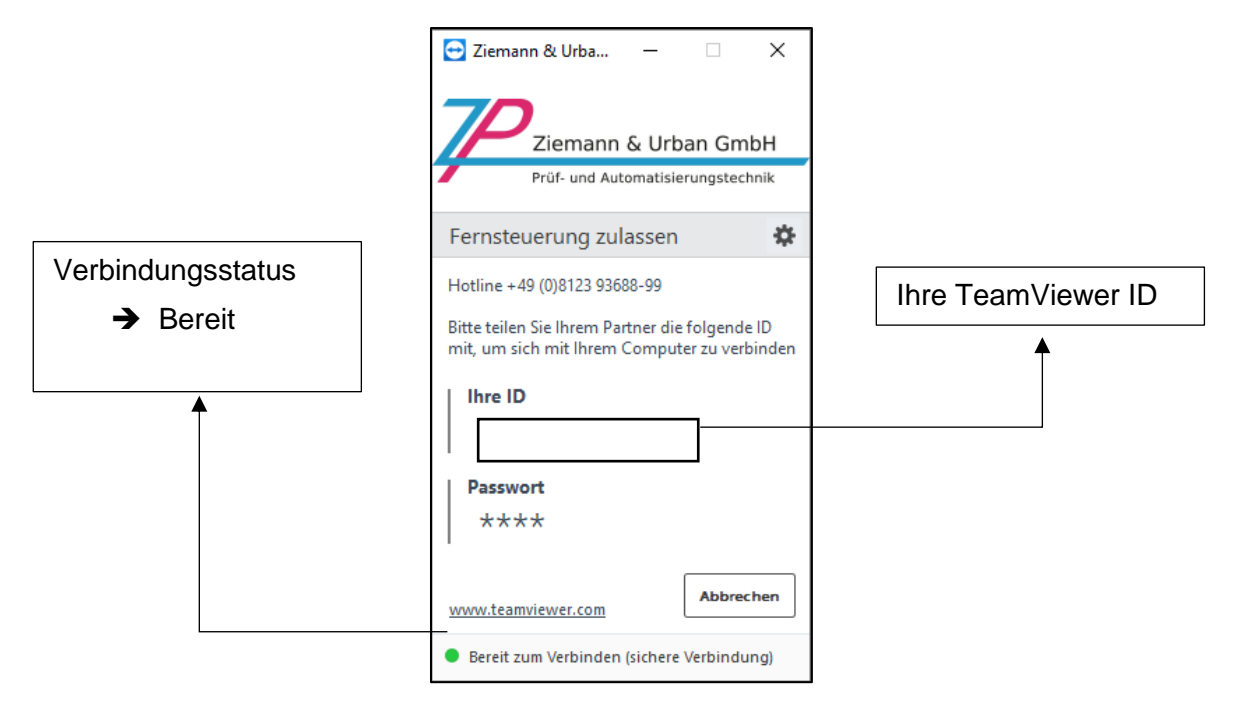

5. Jetzt kann eine Fernwartungsverbindung aufgebaut werden.